### **Webinar: LS-DYNA Introduction to contacts**

Emily Owen

7th January 2020

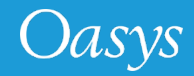

### **Outline**

- Contact Familiarisation
	- *Terminology*
	- *Contact Types*
	- *Theory*
- Defining a contact
- Contact Checking
- Practical Considerations

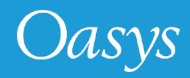

#### LS-DYNA Contacts Overview

- Contacts are surfaces defined from existing nodes and elements to prevent parts of the model from passing through (or separating from) each other.
- LS-DYNA offers a large number of contact types and a number of parameters that can be used to improve the contact performance for a specific case.

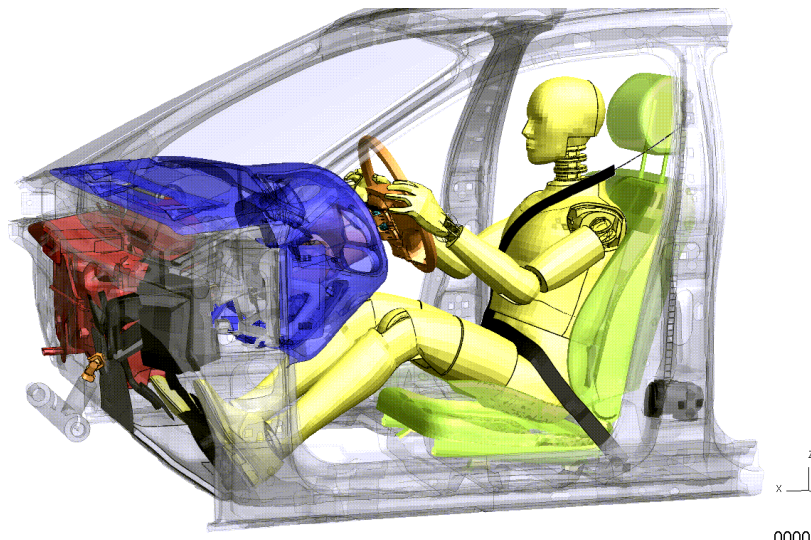

000000000

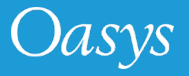

### Contact Terminology

- *Slave/master* names for two opposing sides of a contact surface.
- *Segment* face of an element included in the contact

o e.g. 3 or 4-noded shell or one face of a solid.

o You can define a contact in several different ways (e.g. Part Set), but whichever method you use, LS-DYNA converts the faces of surfaces into segments during the analysis

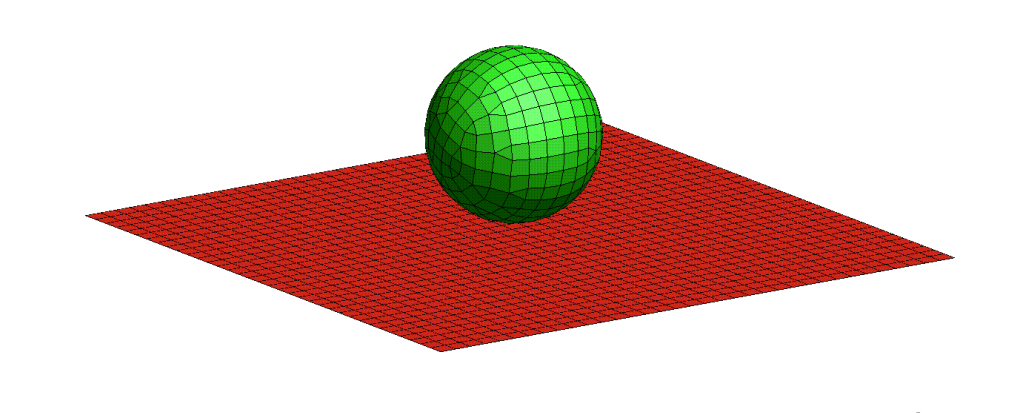

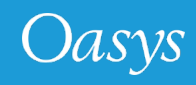

#### Contact Familiarisation

• Contact is defined through the keyword;

\***CONTACT\_OPTION1\_{OPTION2}\_...**

• **OPTION1\_** determines contact type and underlying contact algorithm

- One way vs. two way
- Automatic vs. Non-automatic
- Contact algorithm; penalty or constraint etc.

#### **e.g.**

\*CONTACT\_SURFACE\_TO\_SURFACE

\*CONTACT\_AUTOMATIC\_SURFACE\_TO\_SURFACE

\*CONTACT\_ONE\_WAY\_AUTOMATIC\_SURFACE\_TO\_SURFACE

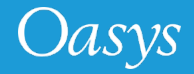

#### Contact Types

- Contact can use *one-way* or *two-way* definition.
- **One-way contacts** only the slave nodes are checked for penetration.
- **Two-way contacts**  masters and slaves are reversed and contact checked both ways.
- Typically, if the name of the contact does not specify it, the contact is twoway; single surface contacts are two way.

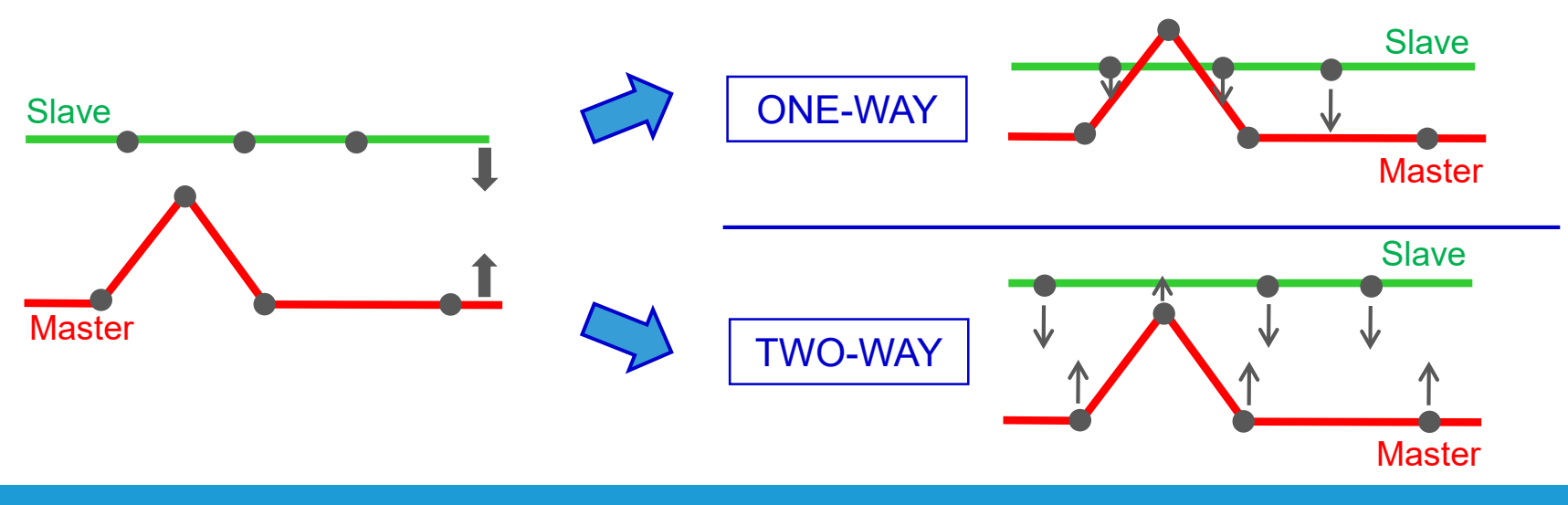

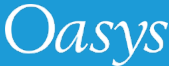

### Contact Types

- Contacts which have '**AUTOMATIC**' in the name are an improved algorithm invoked to compute contact.
- *Automatic contacts are:* 
	- Non-oriented, i.e. can detect penetration coming from either side of the shell element
		- Always take into account shell thickness,
		- More robust
		- Recommended

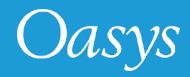

#### Contact Algorithms

- **Penalty based**  use numerical springs to:
	- Prevent penetration of nodes of one surface into segments of the other
	- Transfers loads between two parts.
	- E.g. \*CONTACT\_...\_SINGLE\_SURFACE, \*CONTACT\_...\_SURFACE\_TO\_SURFACE
- **Constraint based**  create a kinematic constraint between nodes of one part and segments of the other.
	- E.g. \*CONTACT\_TIED\_...

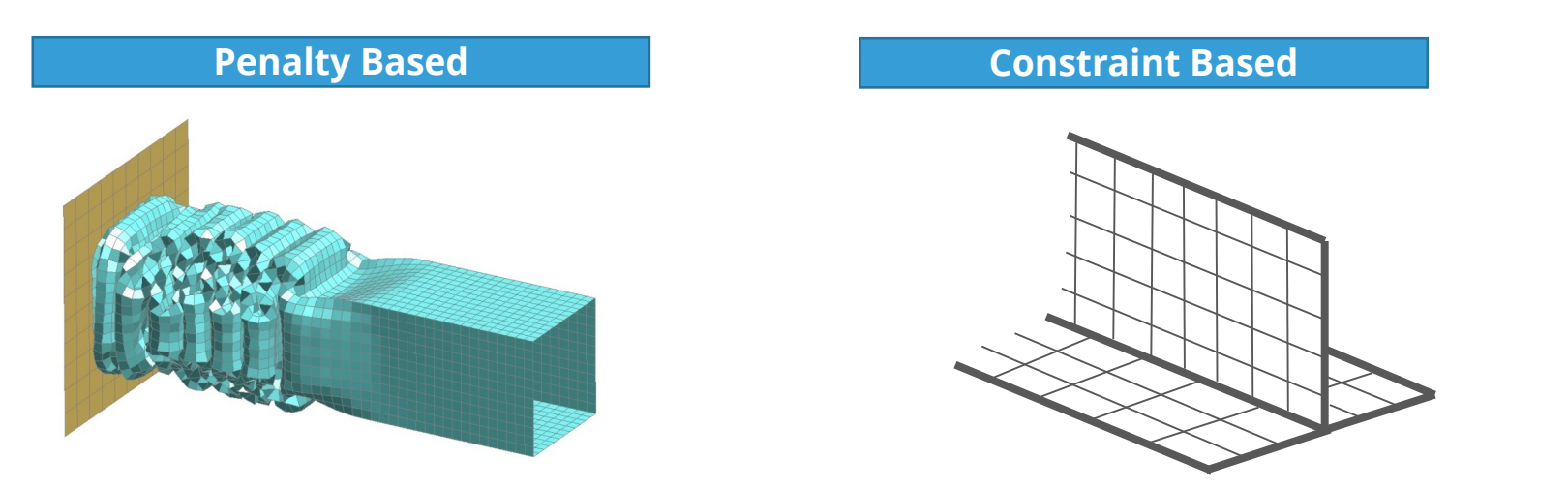

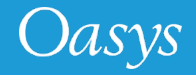

### Penalty Based Theory

- A slave node penetrates the master segment. This penetration is detected & the penetration depth  $\boldsymbol{D}_{\boldsymbol{p}}$  is calculated.
- A force is applied to the slave node. This "penalty" force is applied on the slave node;

#### *Force = Stiffness \* D<sub>P</sub>*

- The effect is to project the node back up to the surface of the master segment.
- A reaction force is applied to the master segment nodes, such that the total force on the master nodes equals the applied slave node force.
- Both a <u>normal</u>  $(F_N)$  and a <u>friction</u>  $(F_f = \mu * F_N)$ penalty force are applied to the slave node.

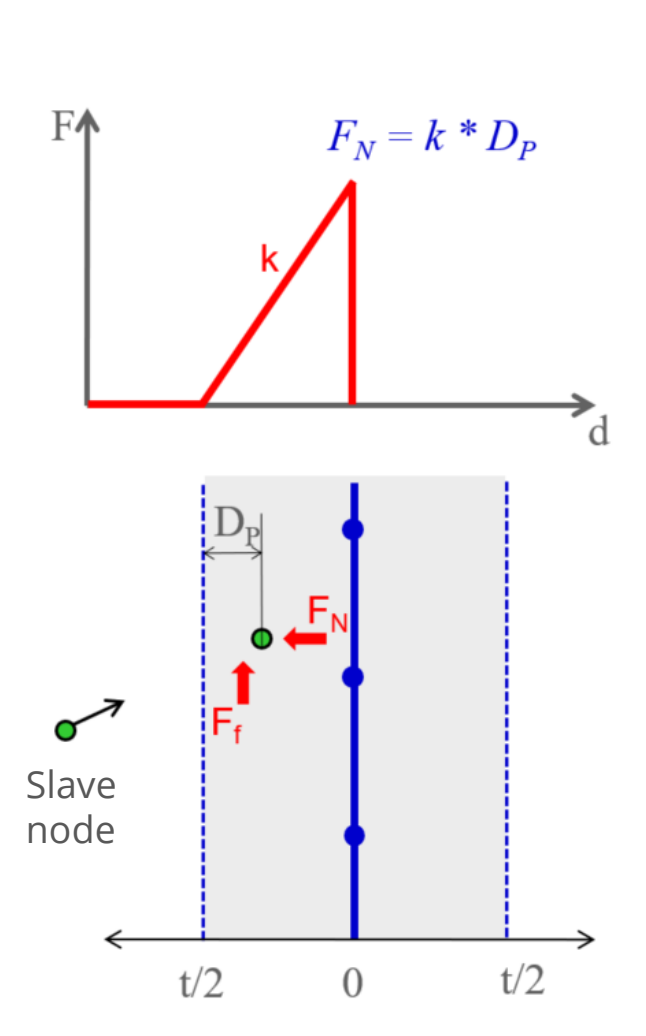

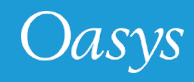

#### Contact Theory - Contact Thickness

- Two types of thicknesses in LS-DYNA;
- **Shell Thickness** defined in \*SECTION\_SHELL or \*ELEMENT\_SHELL\_THICKNESS
- **Contact Thickness**  determines thickness offsets in contact.
	- Default contact thickness = Shell thickness
	- The default contact thickness for single surface contact is:
		- min(shell thickness, 40% of element edge length)
		- Unless **SSTHK =1** on \*CONTROL\_CONTACT or **OPTT** on \*PART\_CONTACT is used.

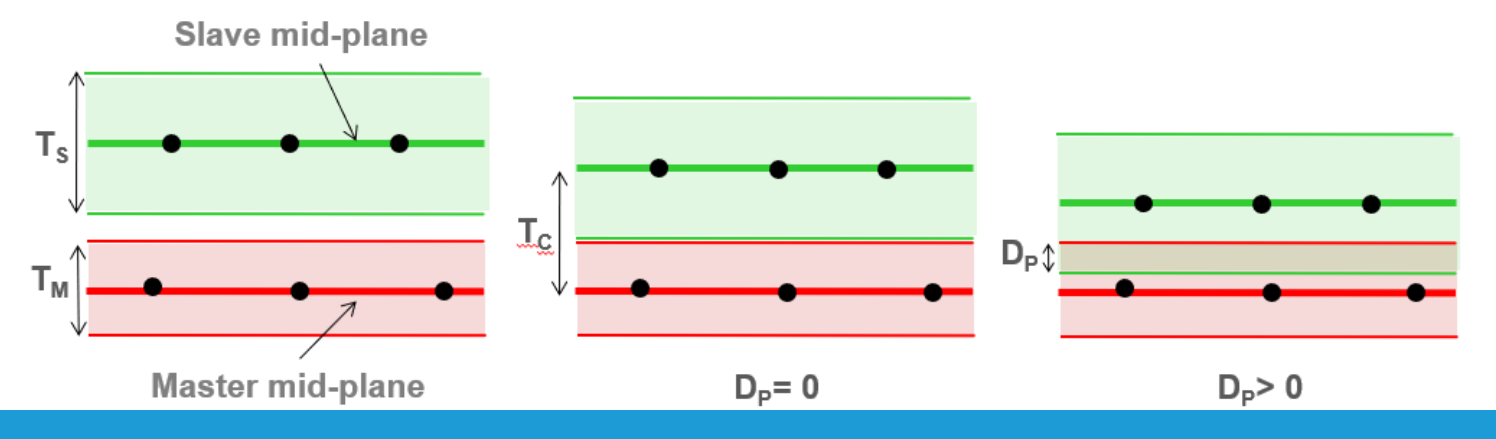

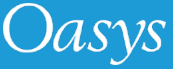

### Contact Theory – Contact Stiffness

The *default* calculation of the stiffness of a contact segment is as follows:

$$
k = \frac{fs \cdot Area^2 \cdot K}{Volume}
$$

$$
k = \frac{fs \cdot Area \cdot K}{Maximum\_diagonal}
$$

for segments on *solid* elements  $\vert$  for segments on *shell* elements

where:

- *fs* the penalty factor
- *Area* the area of the contact segment,
- *K* the bulk modulus of the contacted element

$$
K = \frac{E}{3(1-2\nu)}
$$

- A rigid material still requires *E* and *ν* values, to calculate the bulk modulus, *K*, for the contact stiffness.
- For contact between parts with different stiffness, LS-DYNA choses the lowest of the stiffnesses.
- For shells on solids, the shells determine the contact stiffness.

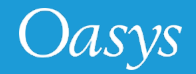

### Contact Theory – Contact Stiffness

• **SOFT** parameter is on optional Card A of \*CONTACT and controls the contact formulation for each surface.

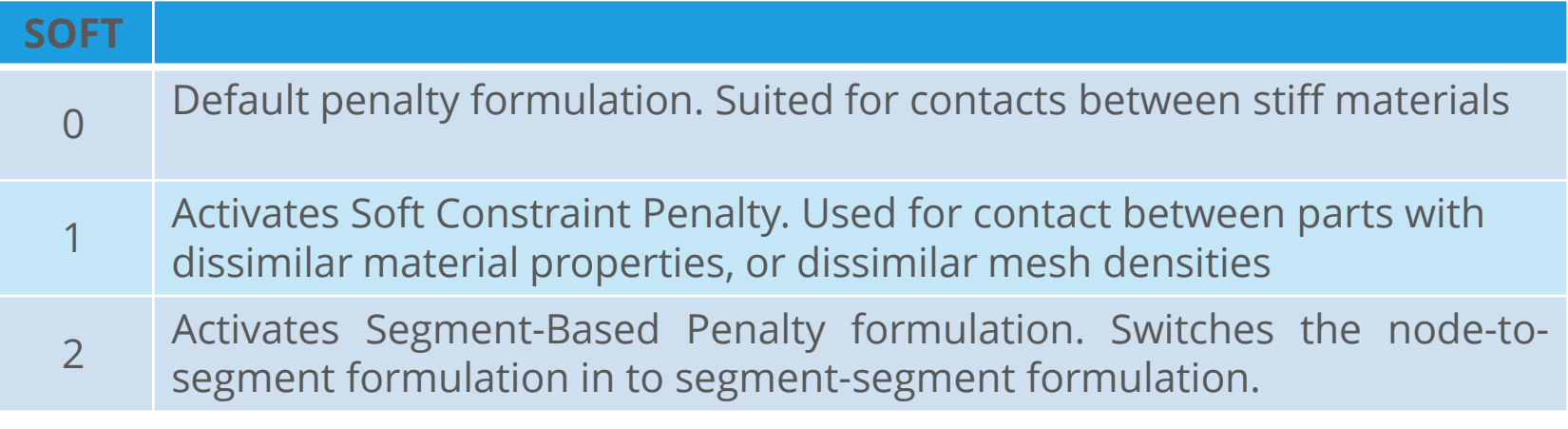

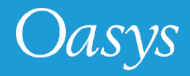

#### $SOFT = 2$

**SOFT=2** Activates Segment-Based Penalty formulation. Switches the node-to-segment formulation in to segment-segment formulation.

If no slave nodes are detected when they are projected on to the master surface, as in the examples below, penetrations will occur:

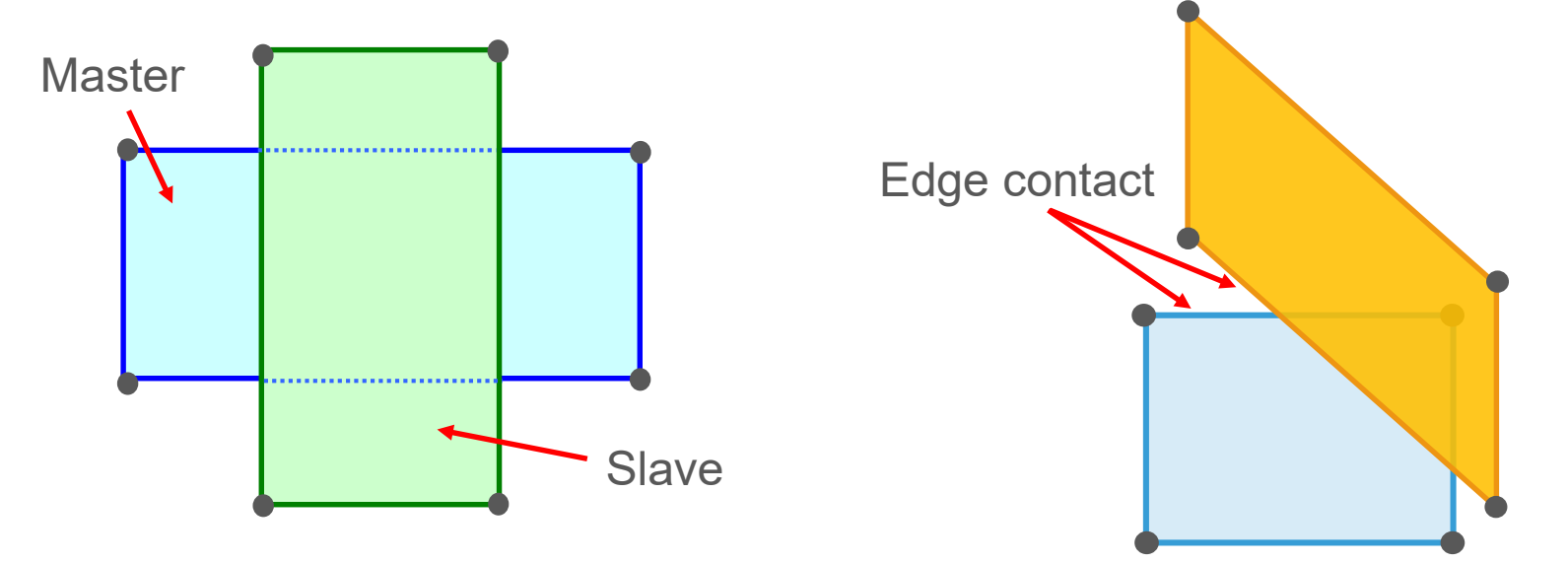

Only works with shell and solid elements and with \*CONTACT\_AUTOMATIC\_SURFACE\_ TO\_SURFACE and \*CONTACT\_AUTOMATIC\_SINGLE\_ SURFACE.

 $SBOPT = 3$ DEPTH =5

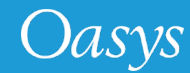

#### Contact Parameters

- Parameters are set in a hierarchy:
	- 1. \*CONTROL CONTACT sets overall defaults,
	- 2. \*CONTACT\_… sets parameters for that contact *overrides 1 above*,
	- 3. \*PART\_CONTACT sets parameters for that part in the contact *overrides 1 & 2 above*.
- Important parameters are:
	- Contact thickness and scaling factors
	- Penalty stiffness scale factors or **SOFT** options
	- Friction values
	- Treatment of initial penetrations with **IGNORE** option

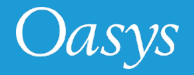

# Defining a Contact

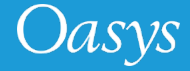

### Defining a contact

- In general, a contact analysis requires the following steps:
	- 1. Definition of the contact surfaces
		- 1. Nodes/Elements to be included.
		- 2. Master/slave surfaces
	- 2. Choice of a suitable contact type for the interacting surfaces
		- 1. One-way vs. Two-way
		- 2. Automatic/non-automatic
		- 3. Contact Formulation
	- 3. Post-processing of the contact information to ensure that a physically realistic contact has been defined.

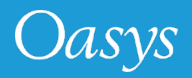

# DEMO

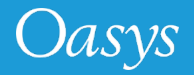

#### Creating a Contact

#### **Mandatory cards:** *Card 1*

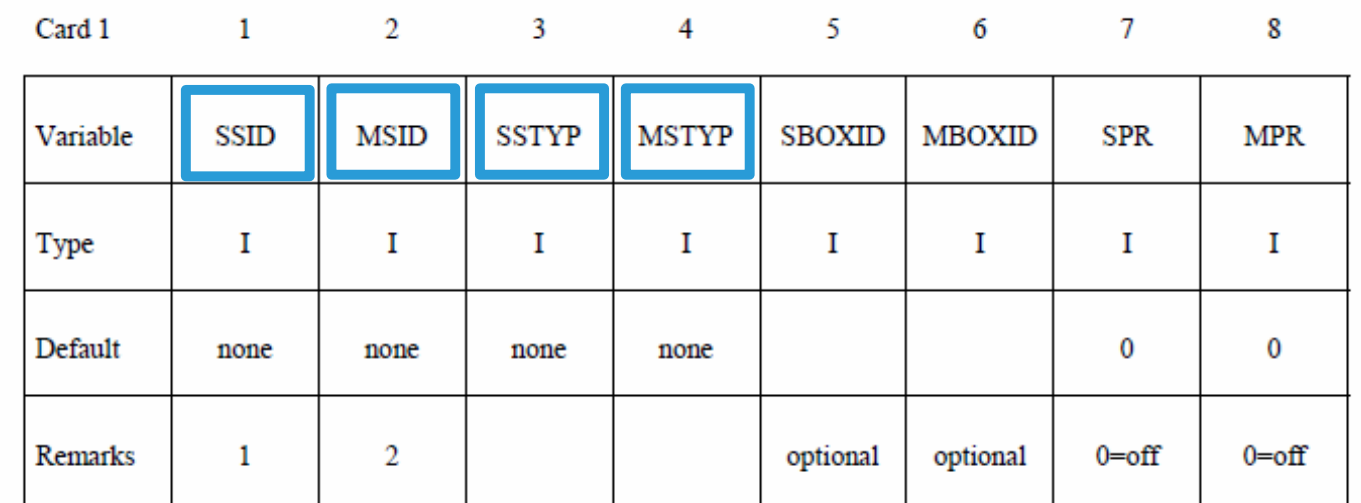

- Define Slaves (**SSTYP**) and Masters using (**MSTYP**):
	- Set of Segments (0), set of Shells (1), set of Parts (2), Part (3), Node Set (4) slave nodes for node to surface contact.
	- All (5) for single surface definitions (no master defined).
	- Set of exempted parts (6) slave side only.

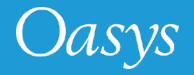

#### Creating a Contact

#### **Mandatory cards:** *Card 2*

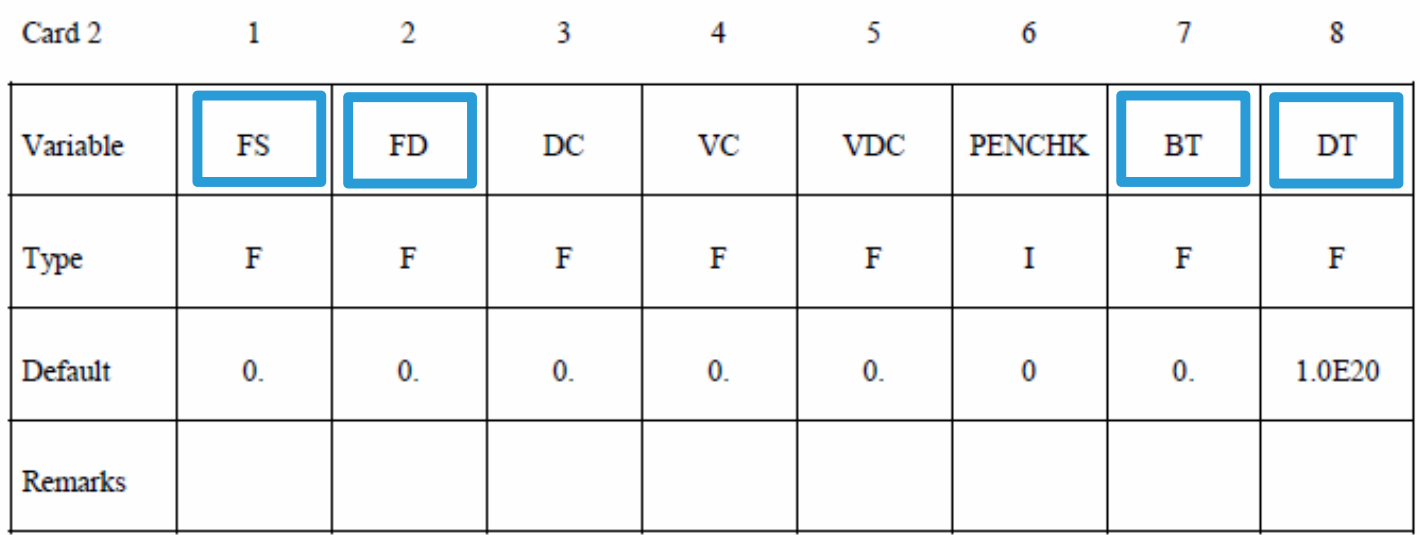

- Define friction **FS** (static) and **FD** (dynamic):
	- Fstatic = Fdynamic = 0.2 is typical
- Contact birth time (**BT**) and death time (**DT**).

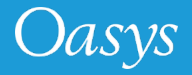

#### Creating a Contact

#### **Mandatory cards:** *Card 3*

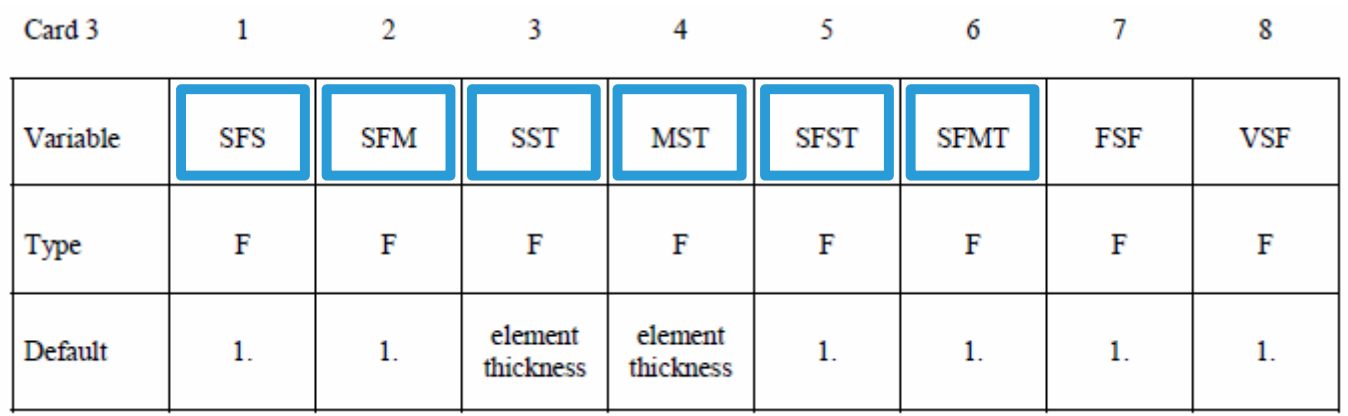

- Penalty stiffness scale factors for slave (**SFS**) and master (**SFM**) increase this if contact not stiff enough, but must take care as model can become unstable.
- Optional thickness for slave (**SST**) and master (**MST**) overrides the true shell thickness for contact calculations only.
- Scale factor for slave (**SFST**) and master (**SFMT**) surface thickness scales the true shell thickness for contact calculation only.

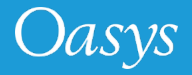

#### **Optional cards:** *Card A*

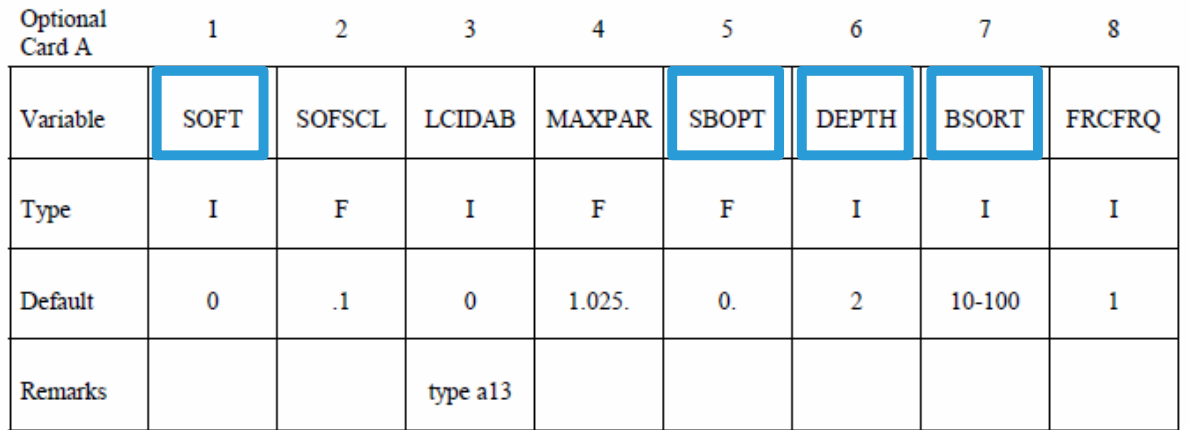

- **SOFT** previously discussed, used to switch contact formulation.
- **SBOPT** segment-based contact options default (2), assumes planar segments
- **DEPTH** Search depth in automatic contact default 2.
- **BSORT** bucket sort is performed every BSORT cycles during a calculation

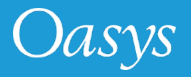

#### Creating a Contact – Additional Parameters

*Optional Card B:* 

**PENMAX -** defines maximum penetration allowed – different use for

different contacts, default recommended:

- for example for \*CONTACT\_AUTOMATIC\_SINGLE\_SURFACE the default is 0.4, which means 40% of segment thickness.
- PENMAX can be adjusted to allow more/less penetration before the nodes are released.

*Optional Card C:* 

**IGNORE -** Ignore initial penetrations – more about this later

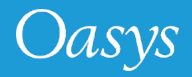

#### Extent of Contact Surface

- In theory, ALL parts can be included into one single surface contact. o e.g. \*AUTOMATIC\_SINGLE\_SURFACE, \*AUTOMATIC\_GENERAL.
- A \*DEFINE\_BOX can be used to reduce contact size and save CPU:

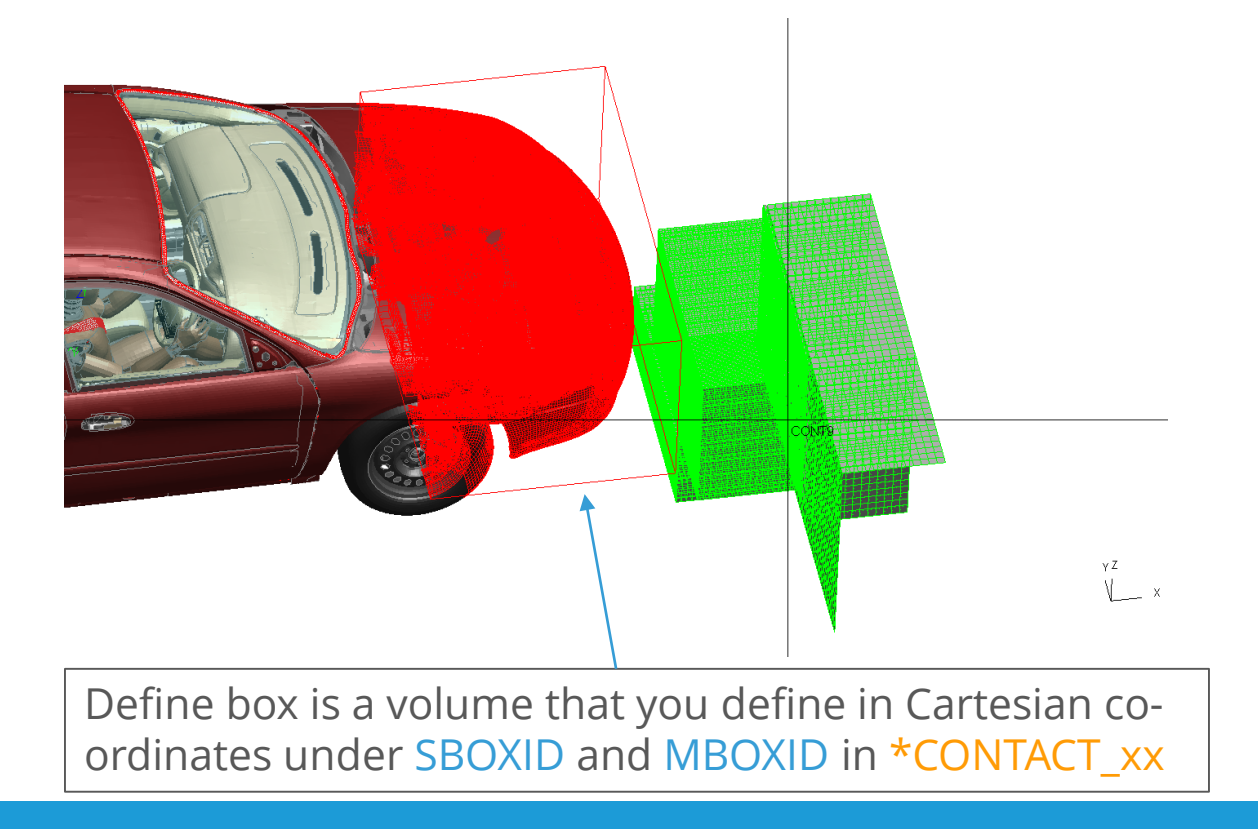

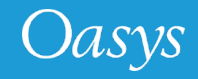

### Extent of Contact Surface

- In practise, the model should be split into several contacts. The following items need to be excluded from the "whole model" contact:
	- Spotweld beams, bushes, springs, etc should be excluded.
	- Any parts made of solid elements that can fail. These need to use \*CONTACT\_ERODING… as this will recalculate the contact surface after element failure.
	- Parts which penetrate other parts.
	- Contacts of special interest should be put into a separate contact
- Contacts must not be duplicated this will lead to numerical instabilities

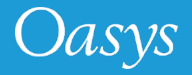

# Contact Checking

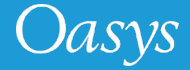

### Contact Checking

•In Pre-processor:

• Try to check for penetrations and crossed elements while creating the mesh, e.g.:

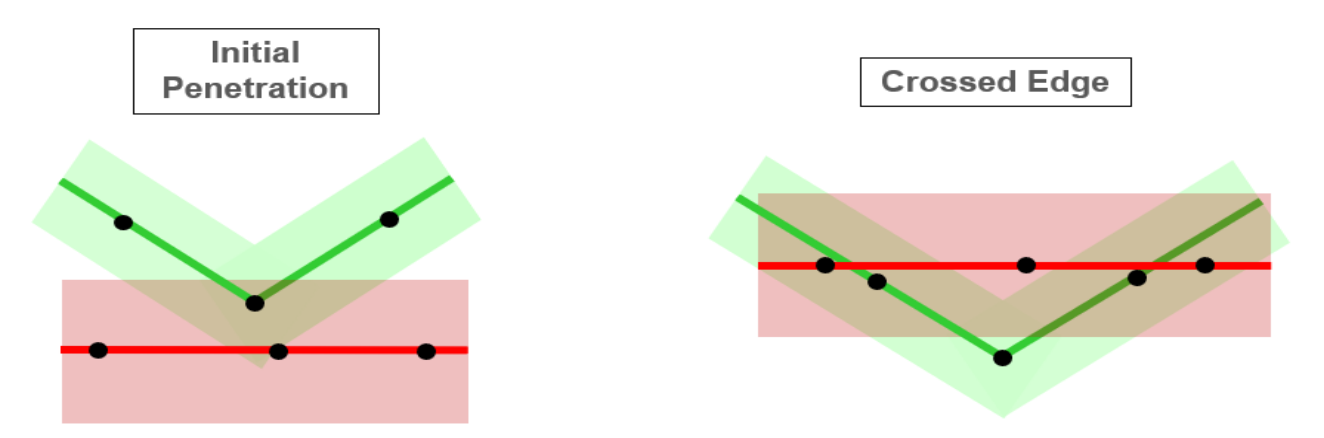

- After initialising in LS-DYNA:
	- Check .otf file for messages for initial penetrations.
	- Magnify displacements x100 or x1000, plot model after 5 or 10 cycles, look for deformation caused by initial penetrations.
	- Check contact timestep (not needed for SOFT=1 & 2): timestep reported should be greater than model timestep or instability could occur during the run.

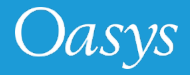

### Contact Checking – Initial Penetrations

- If the model contains initial penetrations, these will affect the contacts.
- By default LS-DYNA moves the nodes in order to remove the initial penetrations.
- An alternative is to set parameter IGNORE=1 (available for Automatic Contact types).
- This can be set on \*CONTROL CONTACT (card 4) for all contacts in the model or selectively on each contact (Optional Card C).

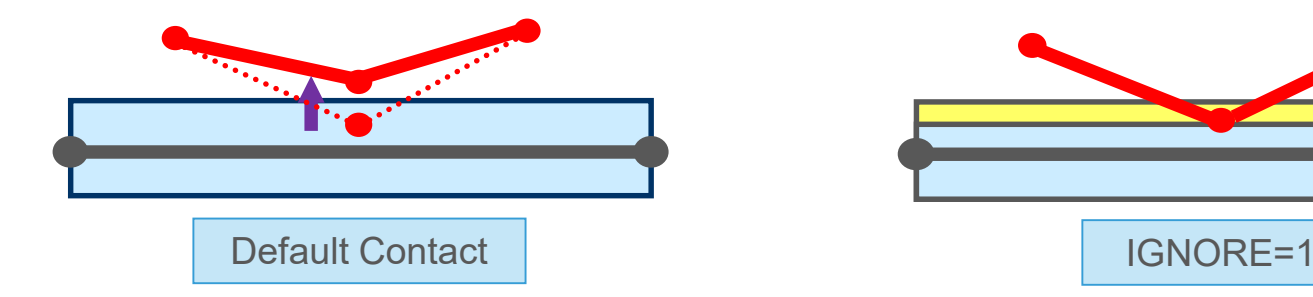

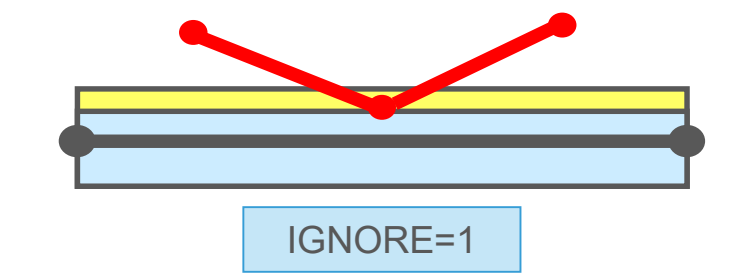

The penetrating node is projected back to outer edge of the contact surface

The node is not moved, the contact thickness is reduced for the penetrating node, such that is doesn't penetrate.

(other nodes not initially penetrating still see the full thickness)

- If later on the node moves away from the surface, the full contact depth is reinstated.
- IGNORE=2 gives the same result as 1 but outputs more info see manual

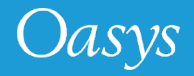

### Contact Checking – Contact not stiff enough

When a sliding contact is not stiff enough and parts start to penetrate through each other, there are several approaches to fixing the problem:

- *1. Set SOFT=1 – if applicable*
- *2. Set SOFT=2 – if applicable*
- *3. Contact Thickness change*:
	- New thickness which overrides true thickness **SST**/**MST** (F2)
	- Scale true thickness **SFST**/**SFMT** (F2)
- *4. Penalty Stiffness change*:
	- Increase penalty stiffness factors **SFS**/**SFM** (F1)
	- Or, if dealing with a rigid or null material, increase Young's modulus (F1)

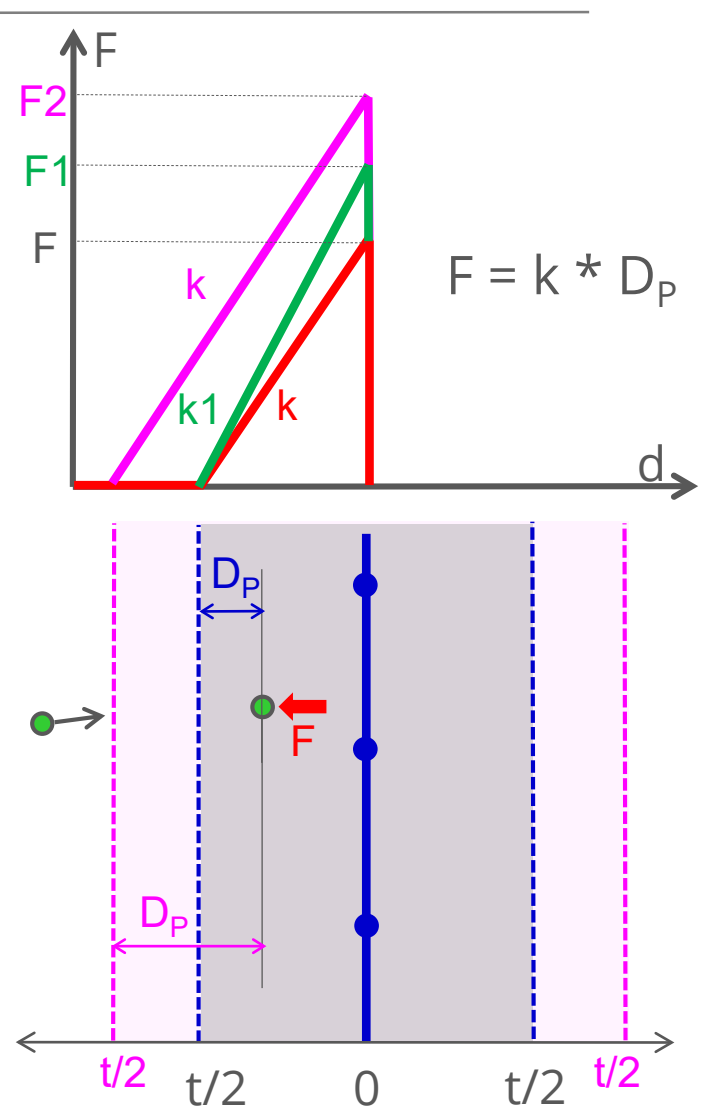

asys

### Contact Checking – Contact Timestep

- Penalty based contacts have a timestep, dependant on the contact stiffness.
- The contact timestep is not the same as the element timestep because the contact stiffness is calculated in a different way.
- The contact timestep is given in the otf file
	- $\circ$  search for smallest the contact timestep summary is above this

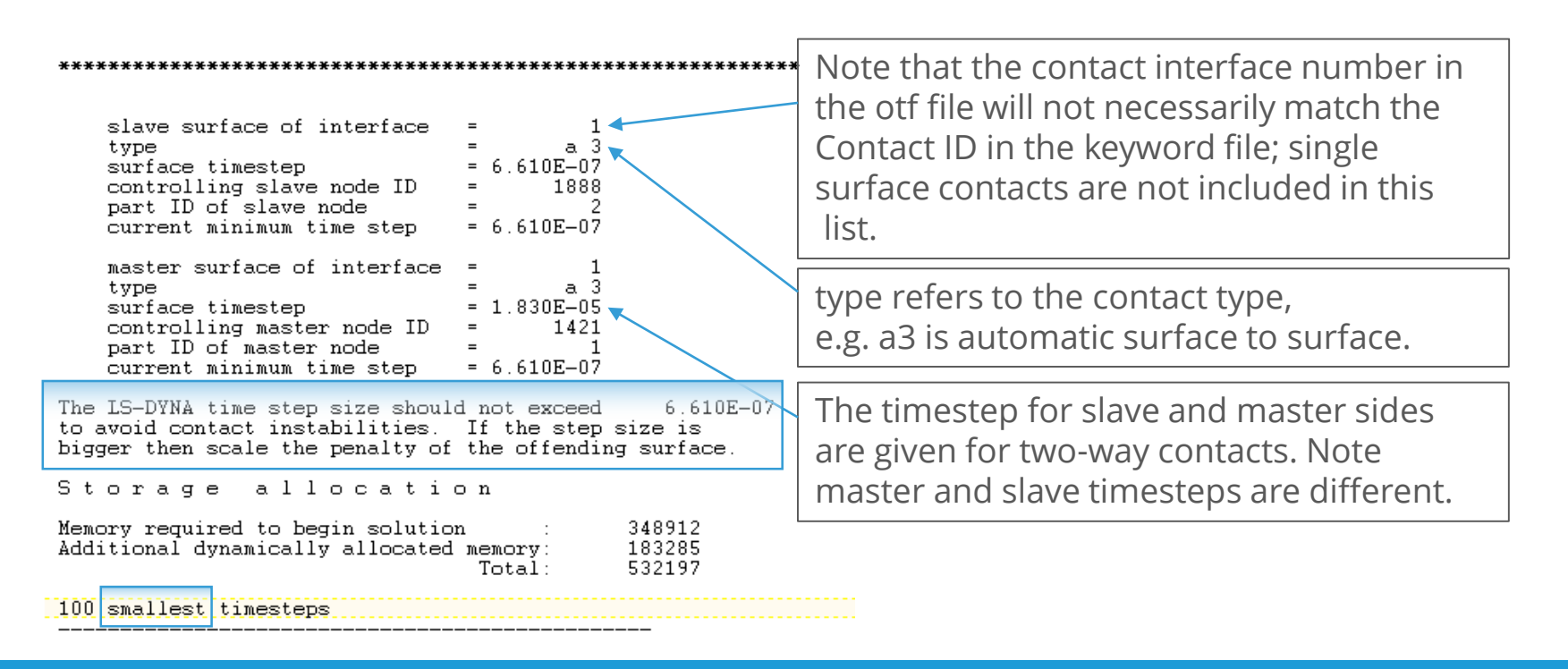

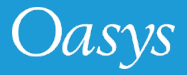

#### Other Keyword Cards

#### ASCII output files: \*DATABASE\_option

#### *GLSTAT:* **Global Statistics**

Total Sliding Energy: value representing energy dissipated in the contact. With no friction or damping present ideally should always be null

#### *RCFORC:* **Resultant Contact Forces**

Resultant interface forces is the sum of force over all nodes in the interface due to contact

#### *SLEOUT:* **Contact Energy**

Sliding Interface Energies, for master and slave side of the interface. With no friction/damping these should be equal in magnitude but opposite in sign

#### *NCFORC:* **Contact forces at each node**

Nodal interface forces, force acting on each node on the interface

- Contact forces & energies are calculated incrementally every timestep.
- It is advisable to always switch **FRCENG**=1 on \*CONTROL\_CONTACT. This will help in understanding the magnitude of frictional contact energy & contact energy due to contact forces.

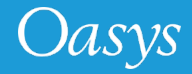

### Contact Checking – Monitoring Forces

- The contact force time histories for *Surface-to-surface* and *nodes-tosurface* contacts can be output. This is requested under \*DATABASE\_ASCII (RCFORC).
- The forces on particular parts in *single surface* contacts can be measured using the \*CONTACT\_FORCE\_TRANSDUCER\_PENALTY card
	- Despite the name, this is not a contact surface and it does not generate any contact forces – it only measures the contact force from any contacts that have already been defined.
	- $\circ$  A \*DEFINE BOX can be used to identify which contact event is being measured.
	- o The example shown will measure forces on selected segments are green
	- o For (axi)symmetric problems, if all segments are included, the total force would sum to zero; therefore, use force transducers with care.

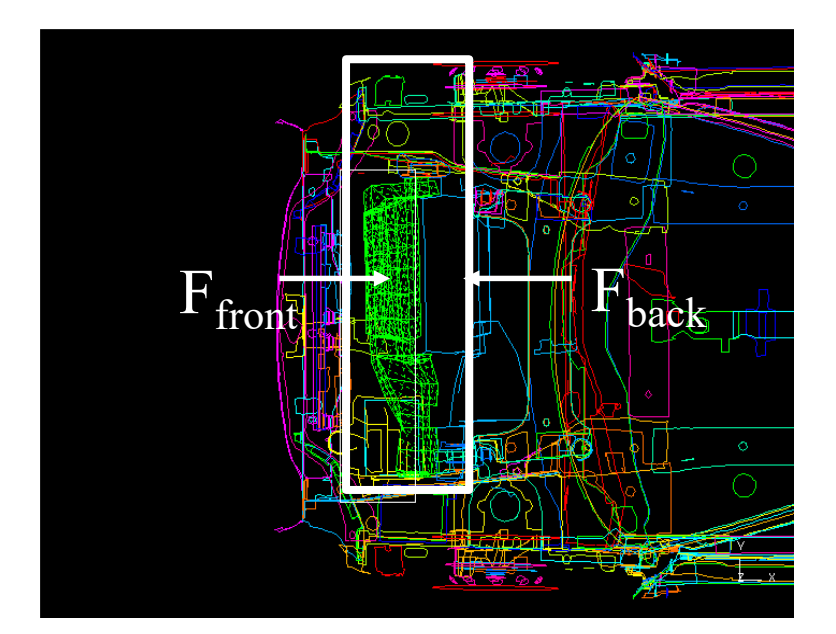

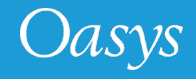

### Contact Problems

- The contact energy time history should be smooth and a positive number (energy cannot be negative).
	- o This is energy stored in the contact "springs" and should be small compared with deformation energy.
	- $\circ$  Contact energy in a contact spring = ½\*(contact force)\*(penetration)

=  $\frac{1}{2}$ \*(contact stiffness)\*(penetration)<sup>2</sup>

#### **2 usual problems:**

- Sudden steps in contact energy indicate numerical instabilities in the contact surface, e.g. nodes catching and getting stuck, instead of sliding smoothly.
- Negative energies indicate large penetrations in the contact (if the energy is initially negative, it means there are large initial penetrations).

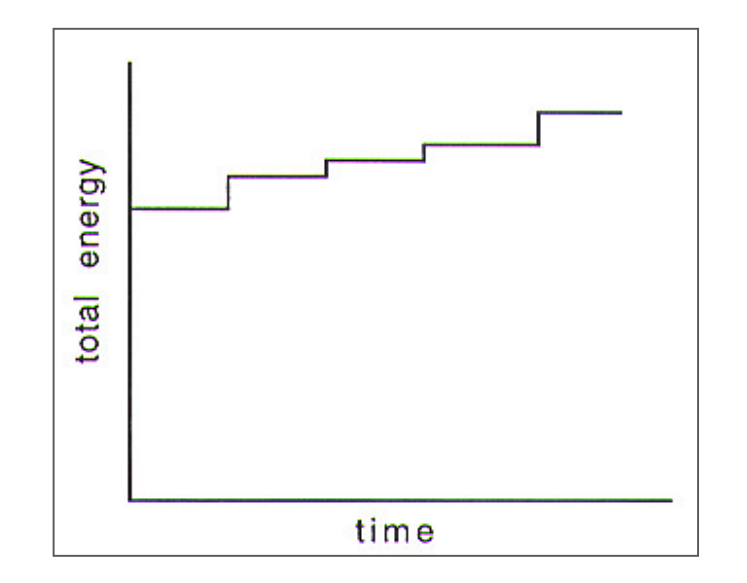

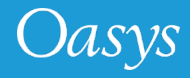

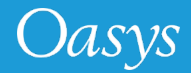

- *Tied contact*  ties the slave side of the contact to the master side.
- Tied contacts can use either a *constraint* or a *penalty* formulation.
- Useful for solid mesh transitions, modelling welds etc.
- Slave nodes must be "close" to be TIED close defined as:

#### *D < 0.6 \* (master thickness + slave thickness)*

• If the node is too far away it will not be tied and a warning will be printed in the d3hsp file (.otf file) – example below.

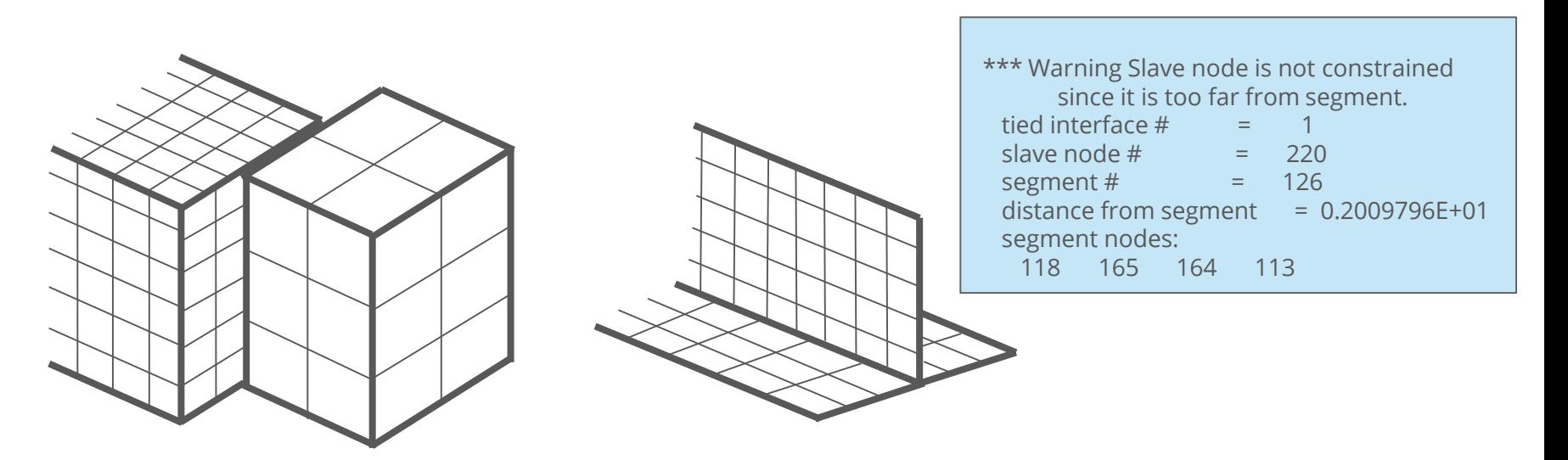

asvs

- Several types of TIED contact available:
	- \*CONTACT TIED NODES TO SURFACE constrains translational DOF only.
	- \*CONTACT TIED SURFACE TO SURFACE constrains translational DOF only.
	- \*CONTACT\_TIED\_SHELL\_EDGE\_TO\_SURFACE (TSE2S) constrains translational AND rotational DOF.
	- \*CONTACT\_AUTOMATIC ... TIEBREAK allows defined failure forces/stresses.
	- \*CONTACT\_SPOTWELD (alternative name for TSE2S).
- Important considerations when using the default definition:
	- Basic tied contacts use a *constraint* formulation and cannot be used with rigid parts or other constraints.
	- Slave nodes are projected onto the master segment at initialisation altering geometry if *D* < 0.6 \* (master thickness + slave thickness):

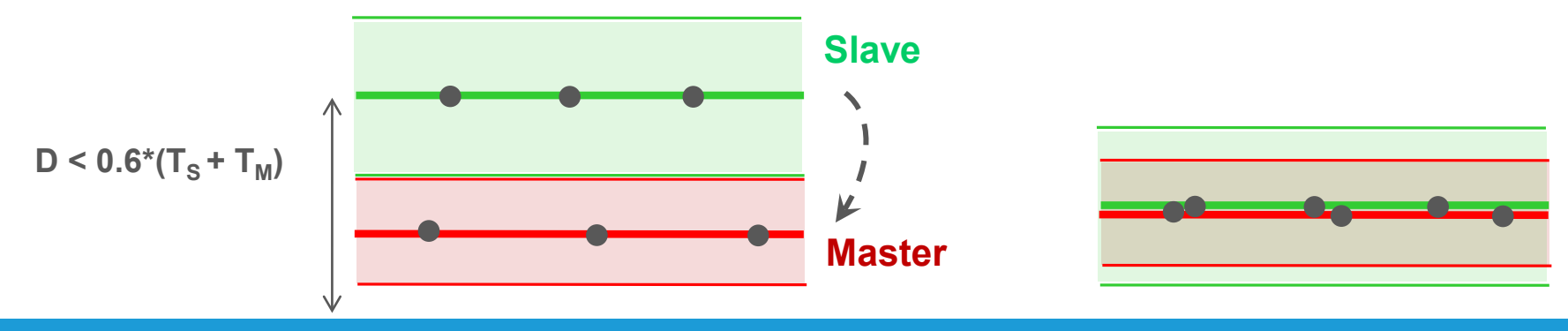

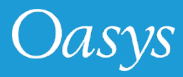

Additional options are available for TIED contact types, which maintain the offset of slave nodes (i.e. do not alter geometry):

- **\_OFFSET** maintains offset and switches to *penalty* formulation.
- **\_BEAM\_OFFSET** maintains offset and switches to *penalty* formulation (TSE2S only); the name 'BEAM' is due to the fact that it uses 'artificial beams' in the contact calculation, which allows for moment transfer, i.e. it is more accurate for the offset option (and so it is not limited to beams).
- **\_CONSTRAINED\_OFFSET** *constraint* formulation (use with TSE2S only), moments are computed.

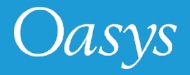

# Practical Considerations

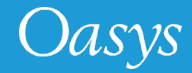

### Recommend Sliding Contact Types

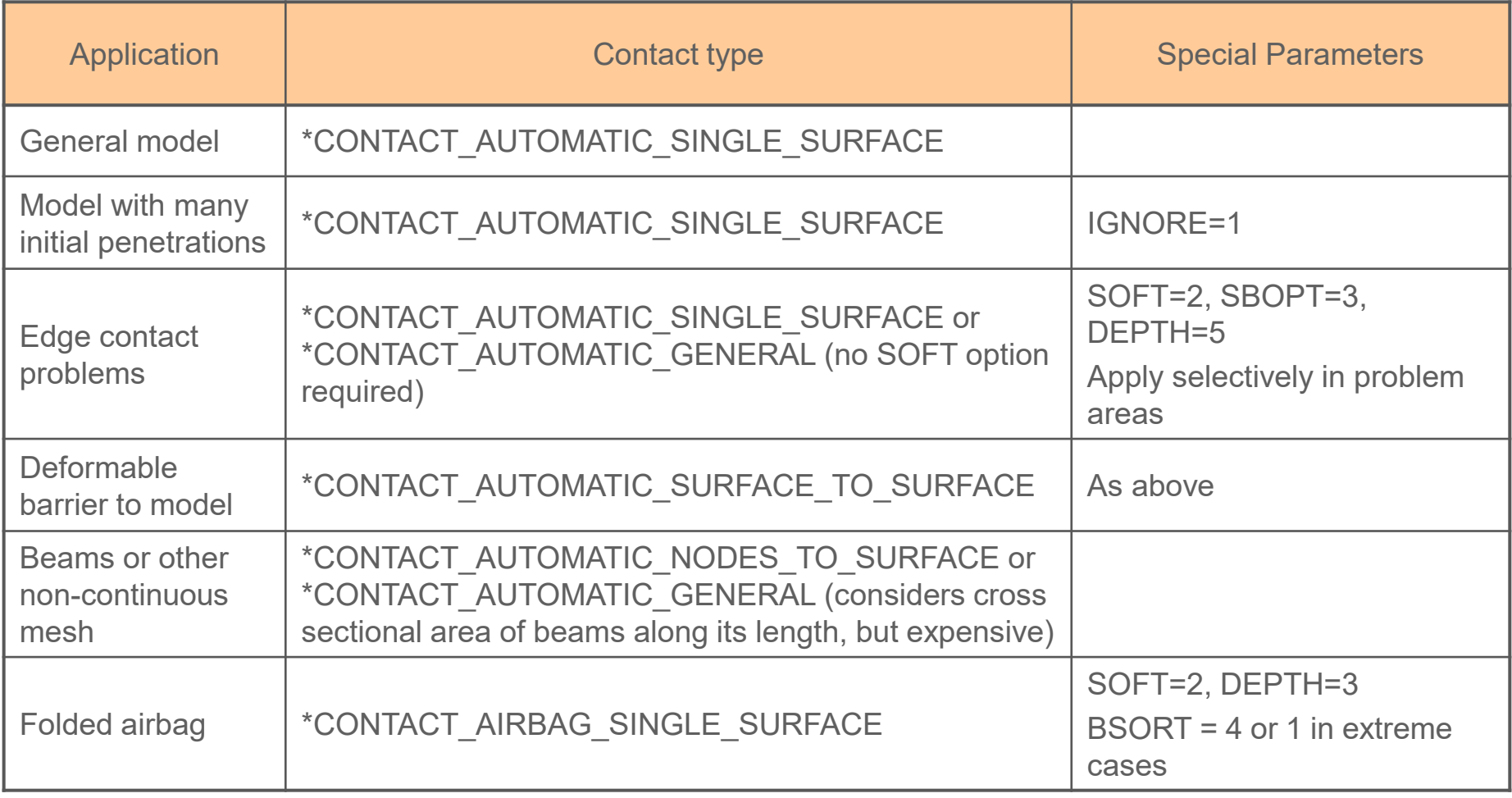

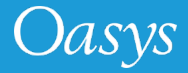

### Contact types and usage

- The following table presents a summary of commonly used sliding contacts and their application for various contact situations.
	- Beam to Beam
	- Beam to Shell Edge
	- Beam to Shell Surface
	- Shell Edge to Shell Edge (External edges)
	- Shell Segment to Segment
	- Shell Edge to Shell Edge (Internal edges)
- The examples were run with SOFT values of 0, 1 and 2
- The following results are reported:
	- **PASS** Contact worked
	- **FAIL** Contact failed
	- Reverted to SOFT=1 Contact switched to SOFT=1 internally by LS-DYNA
- The examples were run in R6.0, revision 70232, MPP, single precision

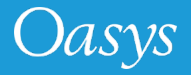

#### Contact types and usage

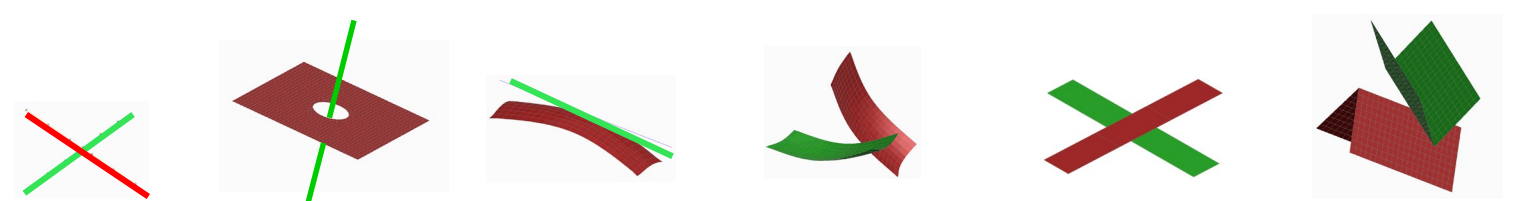

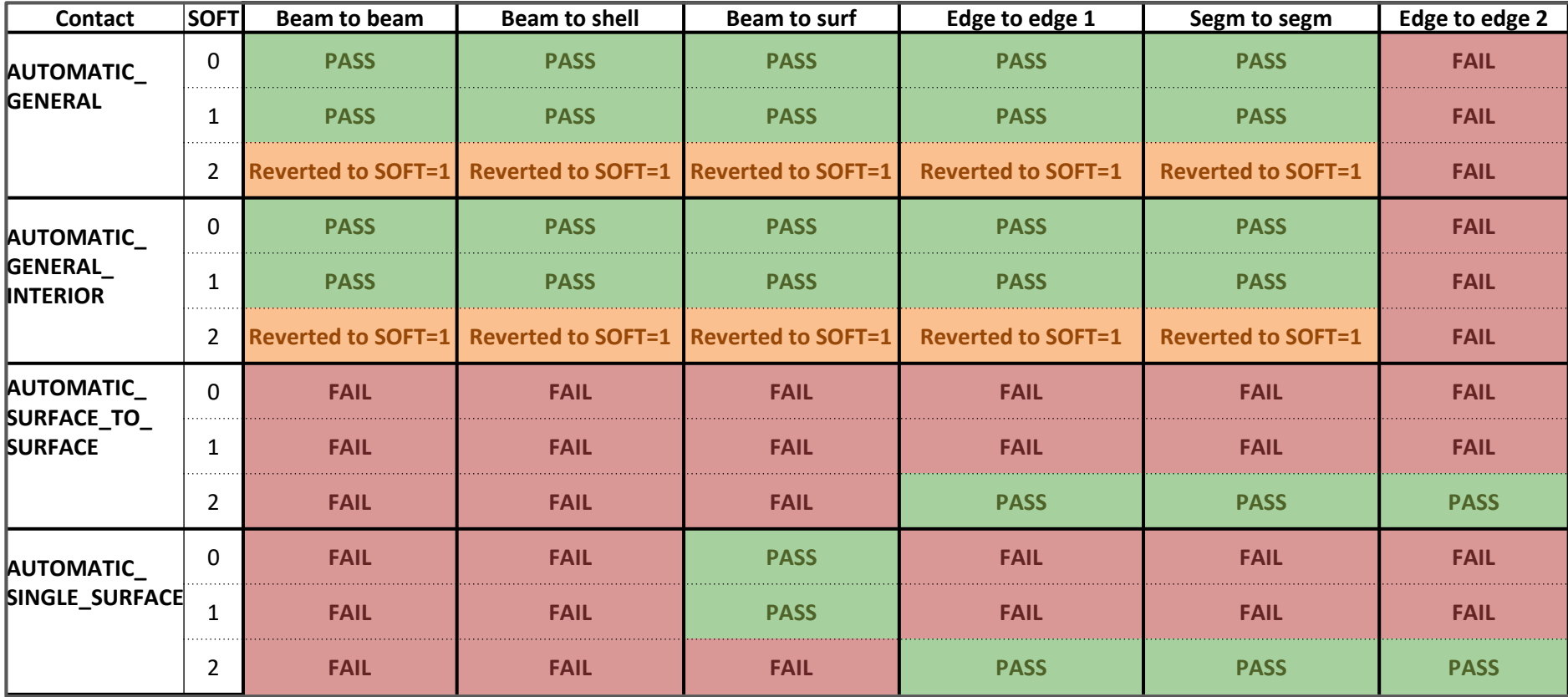

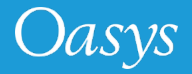

#### Contact types and usage

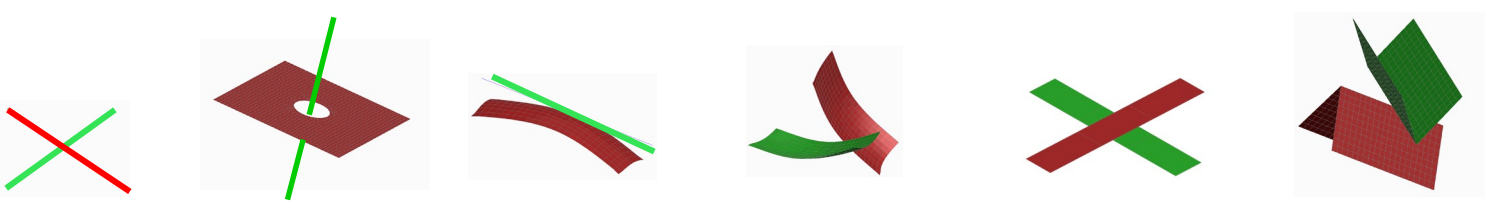

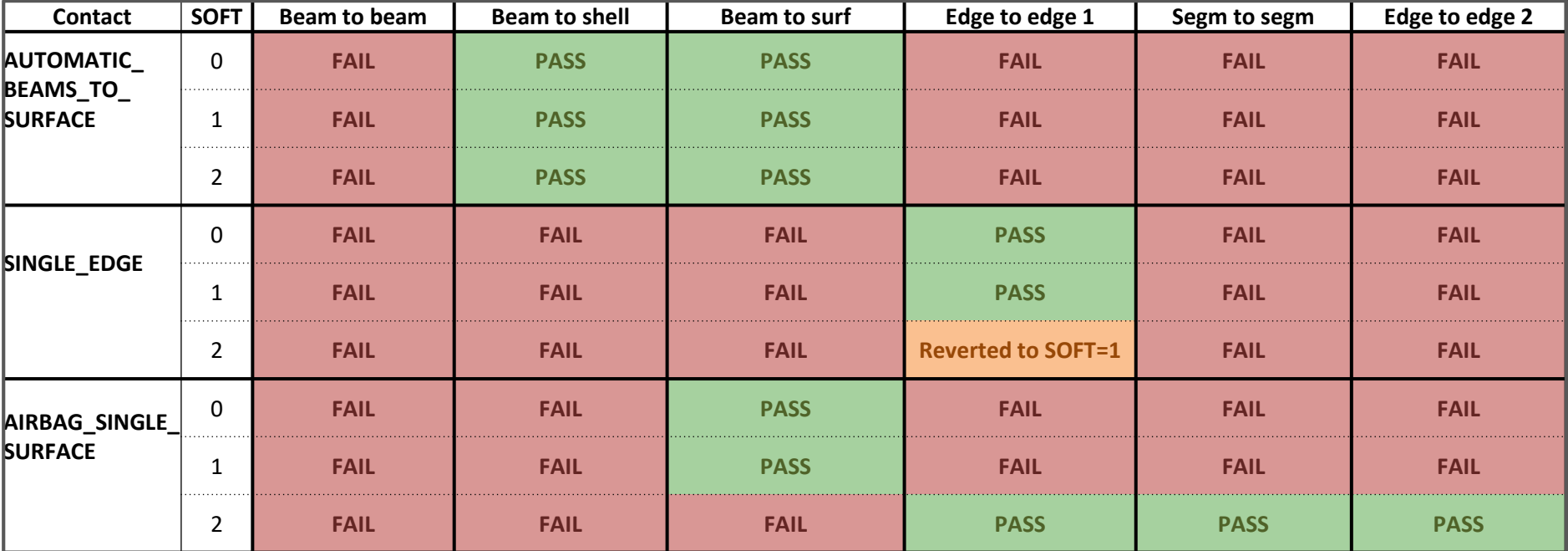

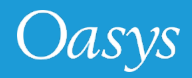

# QUESTIONS

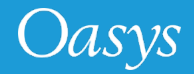

- When: 4<sup>th</sup> February 2020
- Topic: ICFD an introduction

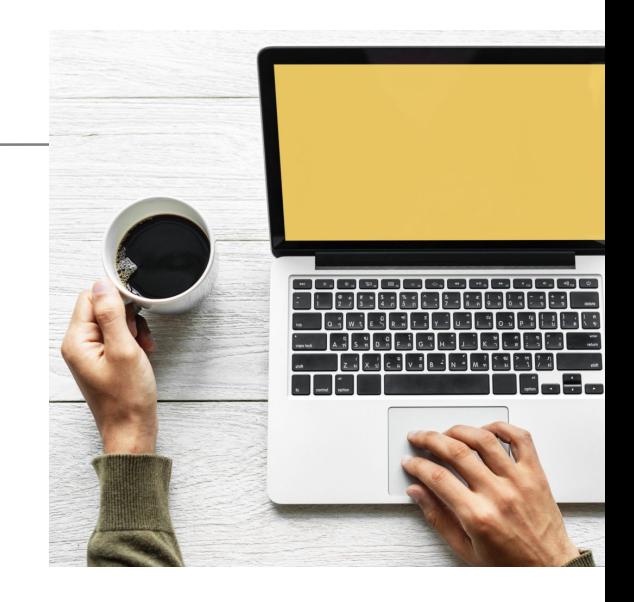

• Register on our website here:

<https://www.oasys-software.com/dyna/training/webinars/ls-dyna-intro-to-icfd/>

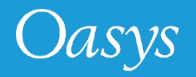

Oasys LS-DYNA team is offering complimentary spaces on Arupdelivered training courses. Upcoming courses in 2020:

- 21 23 January Introduction to LS-DYNA
- 5 February Introduction to Oasys PRIMER
- 12 February **Casys PRIMER: seatbelt fitting and** dummy positioning
- 18 February NEW: ICFD: an introduction

Location: Arup office in Solihull, UK

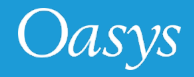

#### Newsletter sign up

To keep up with our latest news please sign up to our monthly newsletter via: [www.oasys-software.com/dyna/signup](http://www.oasys-software.com/dyna/signup)

Thank you for your time!

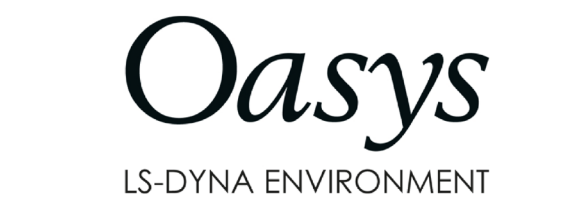

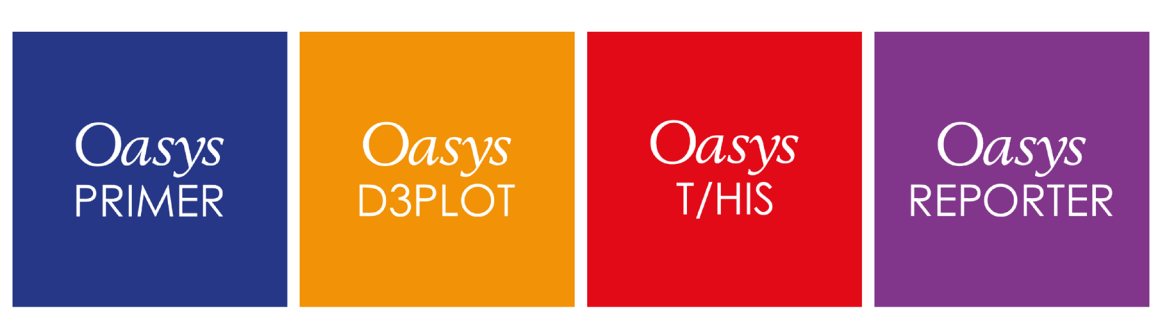

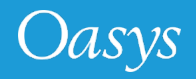

#### Contact Information

# ARUP

www.arup.com/dyna

For more information please contact us:

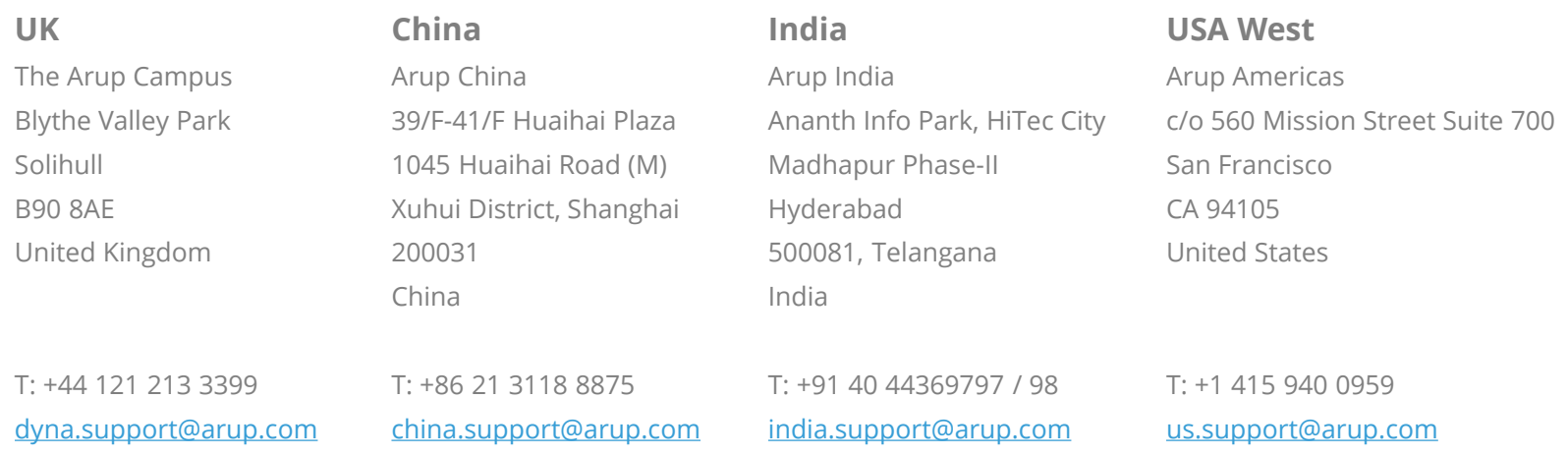

or your local Oasys distributor

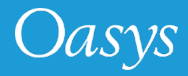